# **Survival Skills for Analytical Processing of Data** of statistical genetics research in UNIX-like Systems

robert yu :: March 2011

#### a note

# UNIX‐like?

- Traditional/classical UNIX, e.g. System V (Solaris), BSD (SunOS), etc.
- Various variants of Linux
- Windows-based cygwin
- Other types, e.g. MacIntosh?

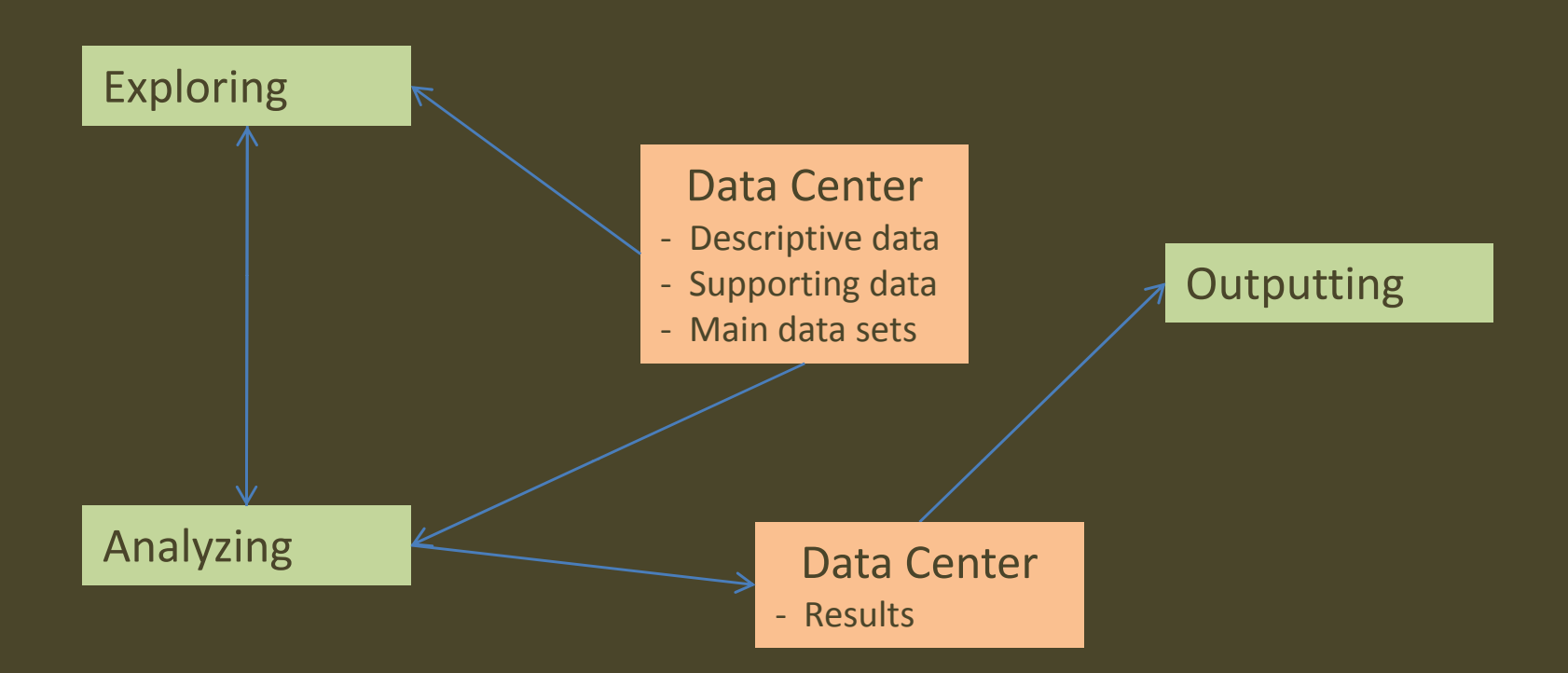

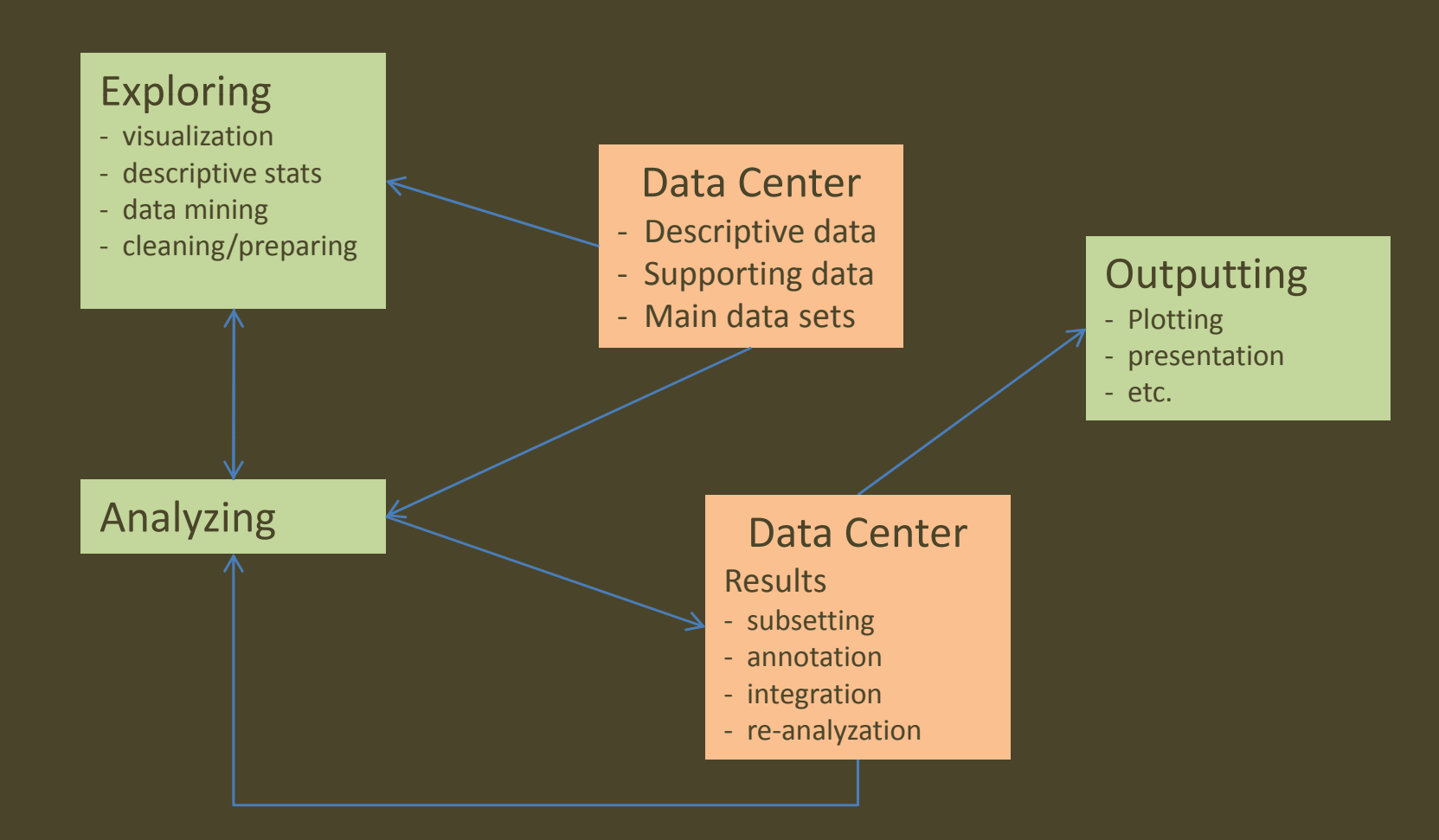

#### data of various sources and types

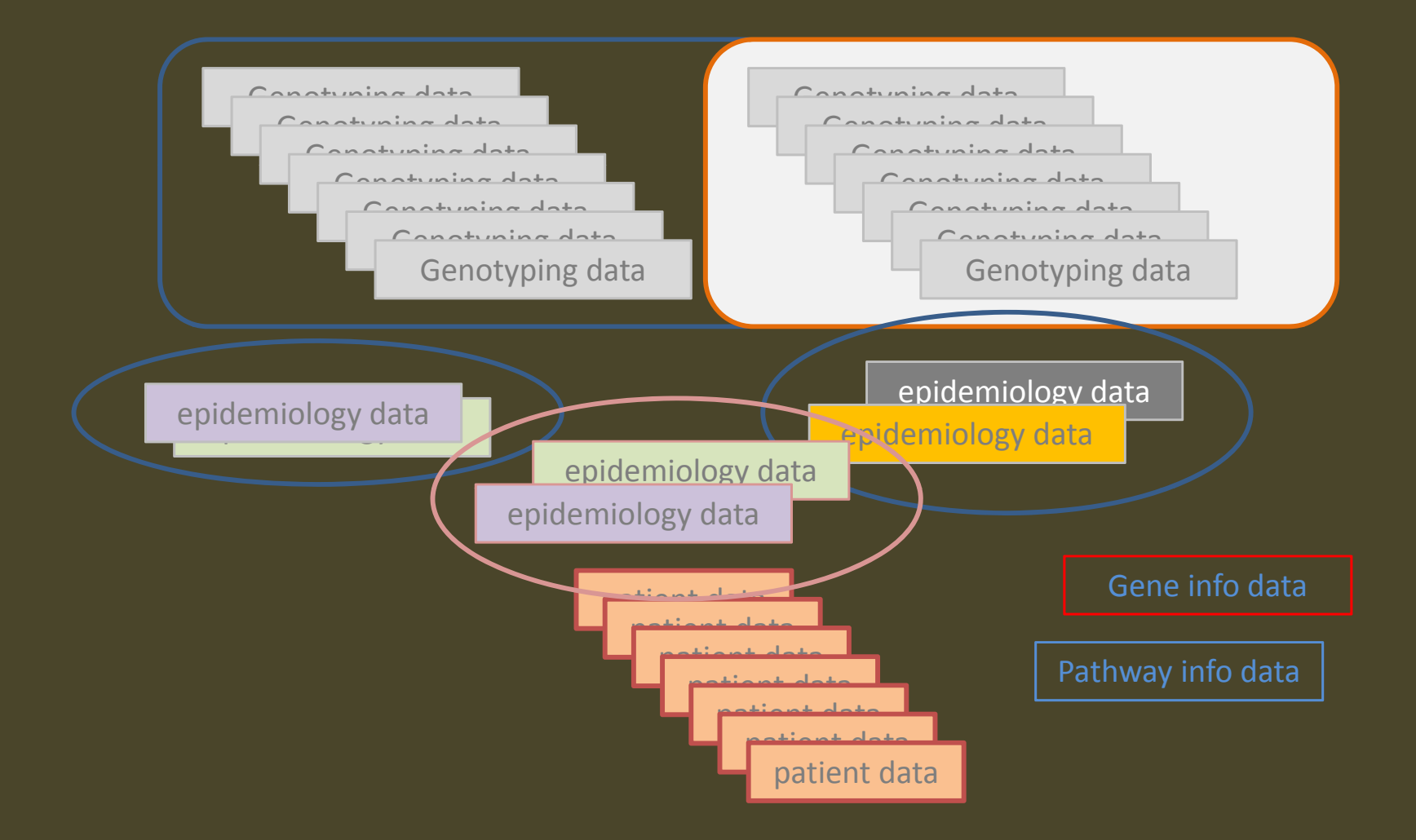

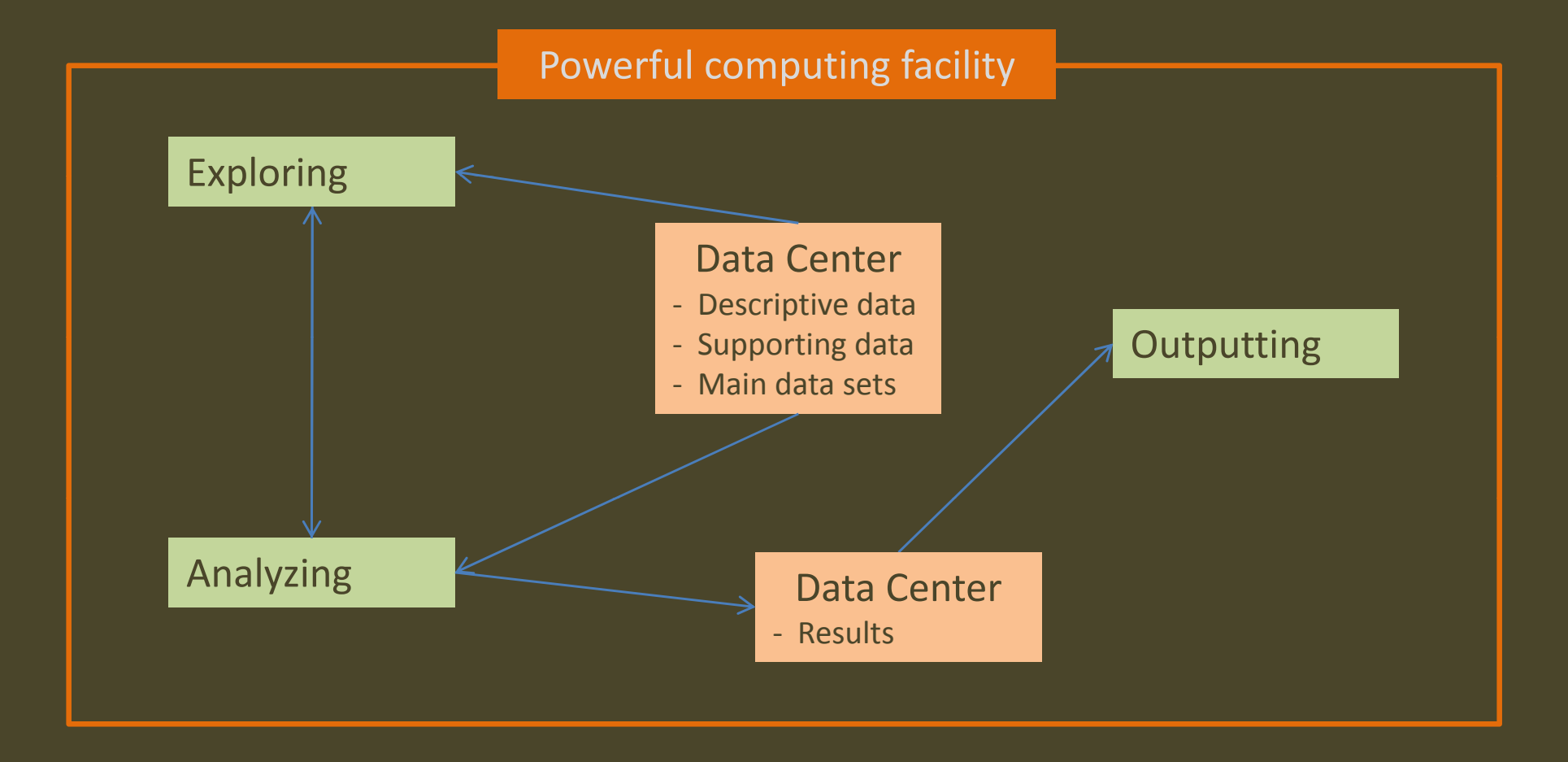

<sup>a</sup> heterogeneous computing facility

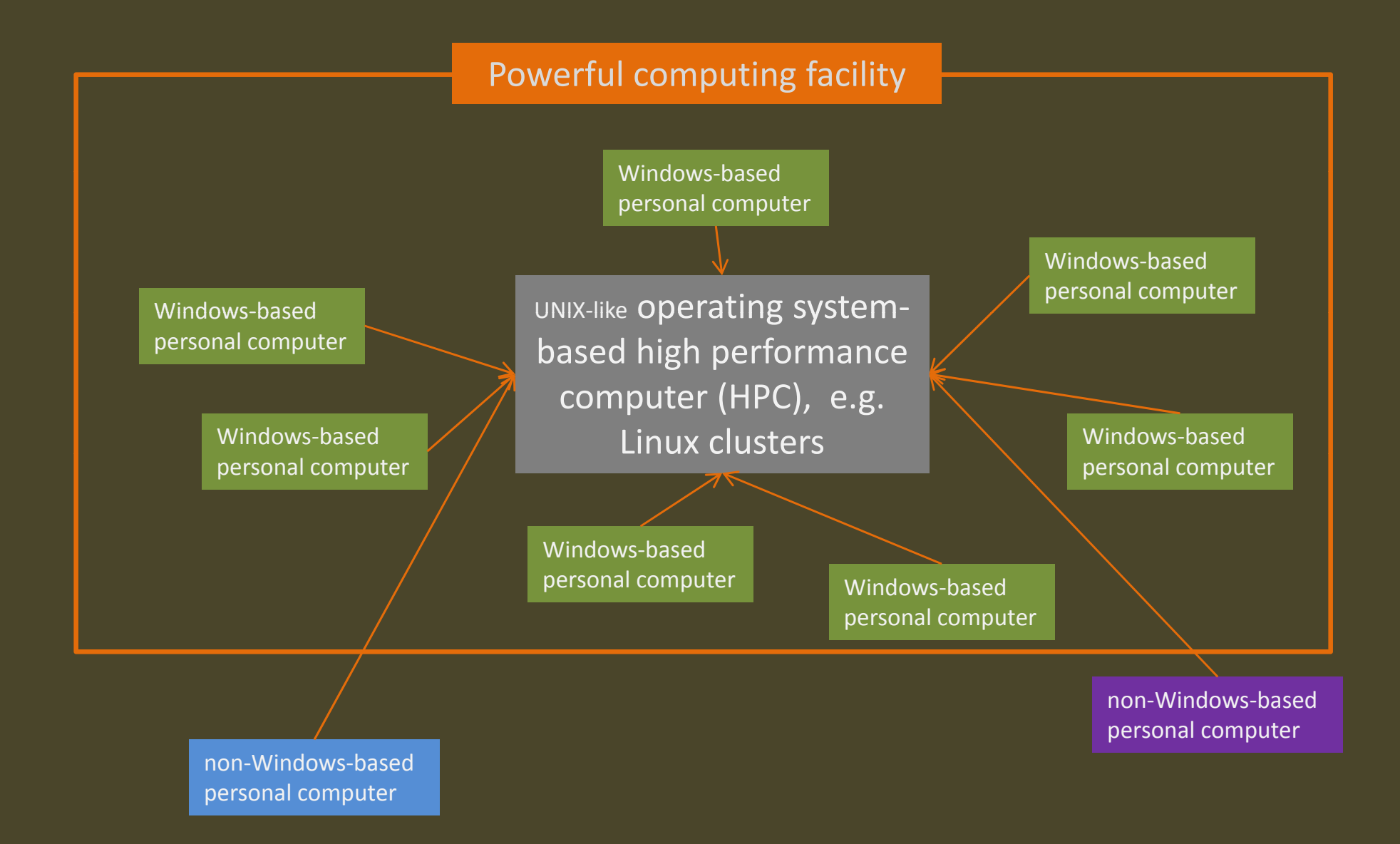

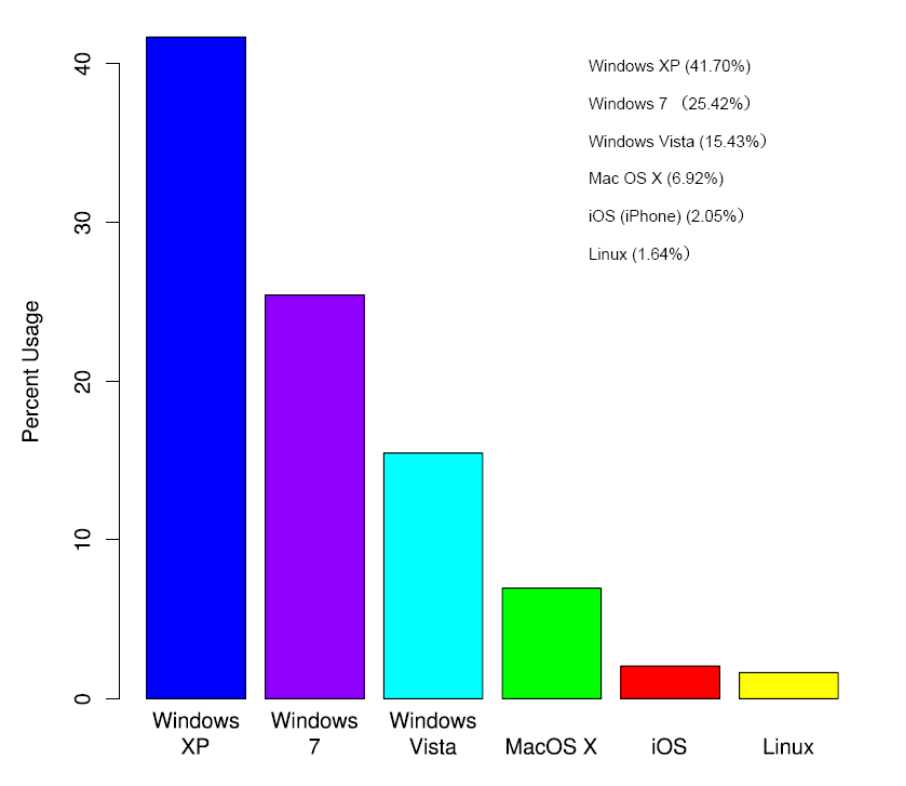

#### Usage share of web client operating systems: January 2011

#### around 1994 to 2010 according to TOP500.

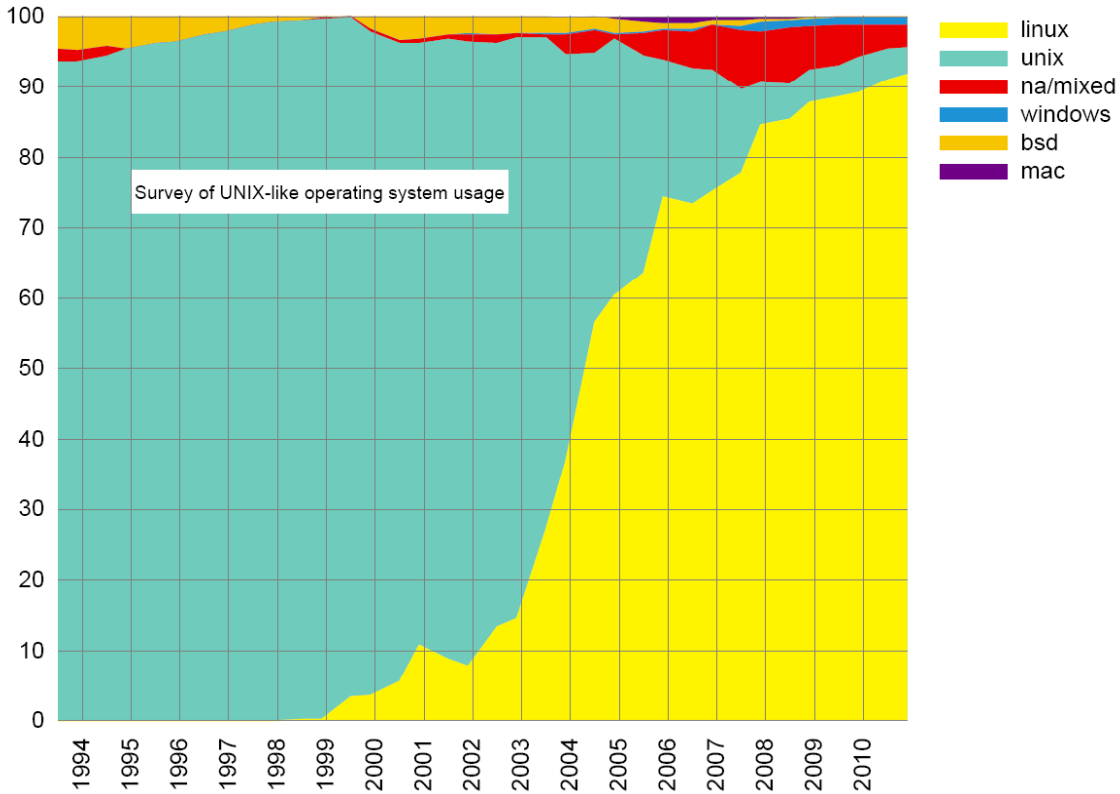

Graph of supercomputer OS market share from

Software oriented computing facility

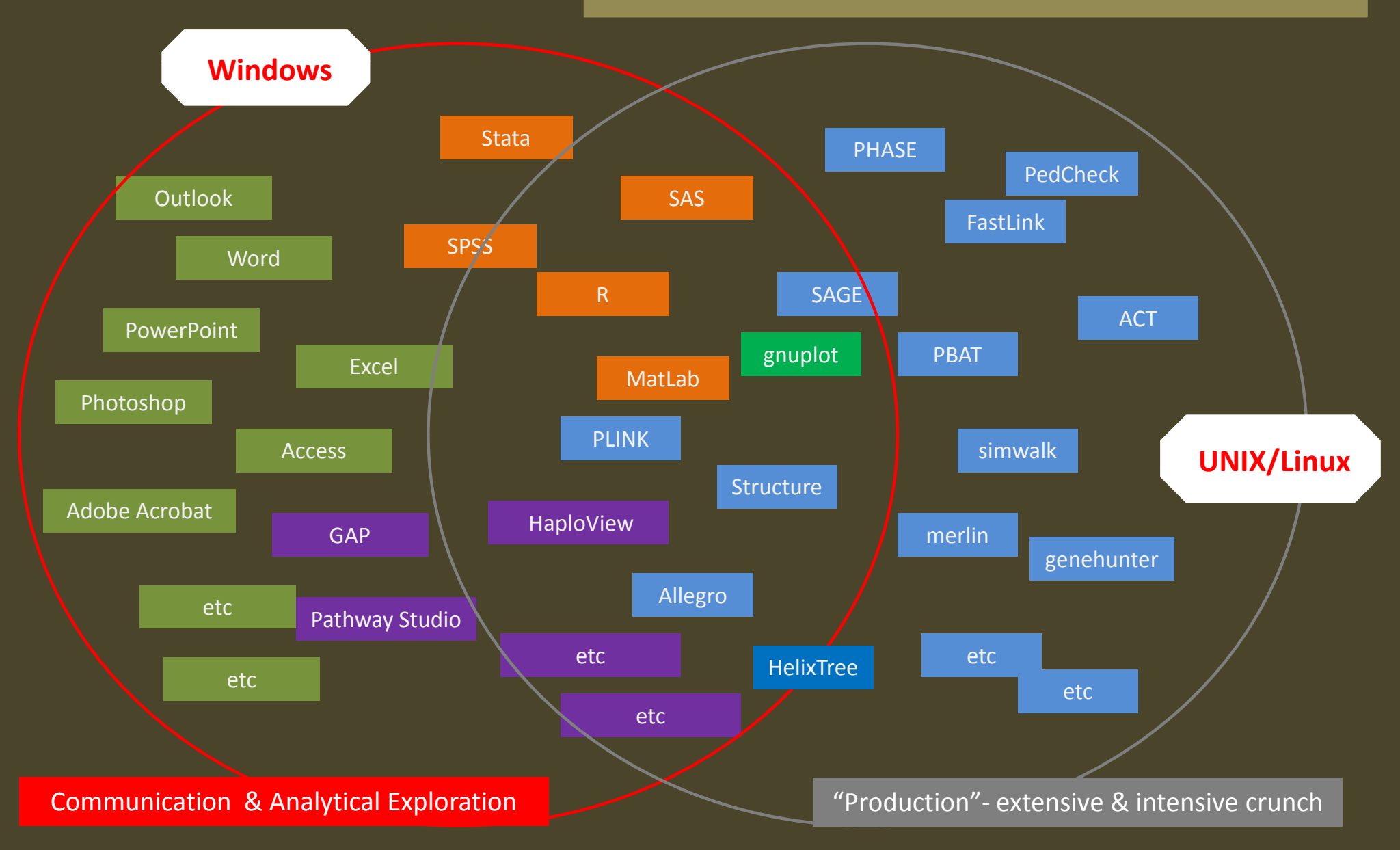

Software oriented computing facility

**Windows** More than 75% of the time, we are not doing real analyses but cleaning and preparing data. Efficient and effective tools are essential. Besides analytical software, programming tools are critical. **UNIX/Linux**

Software oriented computing facility

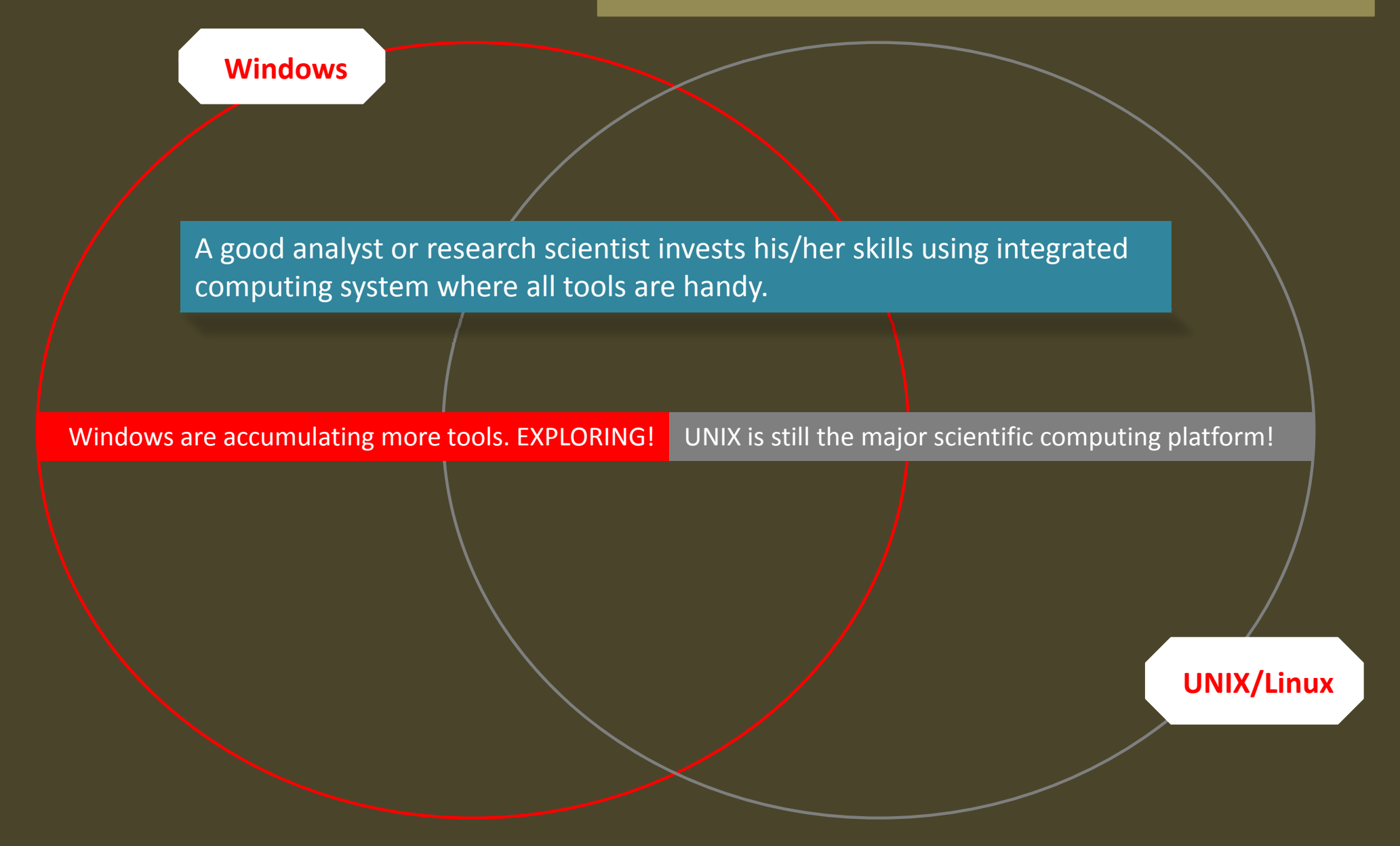

# Various Computing Platforms

Personal Computer (Windows, etc) vs Server‐based Computer (UNIX/Linux HPC)

Windows‐based personal computer is <sup>a</sup> *more complicated system.*

- *more heterogeneous of processes (programs)*
- •*more burdensome (complicated installation, memory management*
- $\bullet$ *less tolerable to continuously stable running*
- *si l ng <sup>e</sup> user, f tl requently "i <sup>t</sup> <sup>t</sup> d" "interrupted"*

UNIX‐like computing system is more powerful and efficient.

- •*extremely stable, "constantly constantly" running*
- $\bullet$ *homogeneous*
- •*computing / programming extremely friendly*
- •*less visual, less "social" (less Internet‐attacked)*
- •*multi‐user, multi‐terminals*

# a case example of using UNIX

collecting files in Windows – Step 0

Receiving or generating data*.*

- *data in Excel sheets, text files, zip packages, etc.*
- *small files: sample info, epidemiology data*
- *large files: genotype data*
- *other supporting files, e.g. mat hi <sup>c</sup> ng i f ti <sup>n</sup> ormation, etc.*

Preparation for analyses.

- *preliminary exploration and visualization of data*
- *descriptive statistics collection*
- *formation of basic analyses*
- *transferring data to UNIX / LINUX*

# a case example of using UNIX

#### getting into UNIX, transferring data from Windows to UNIX – Step 1a

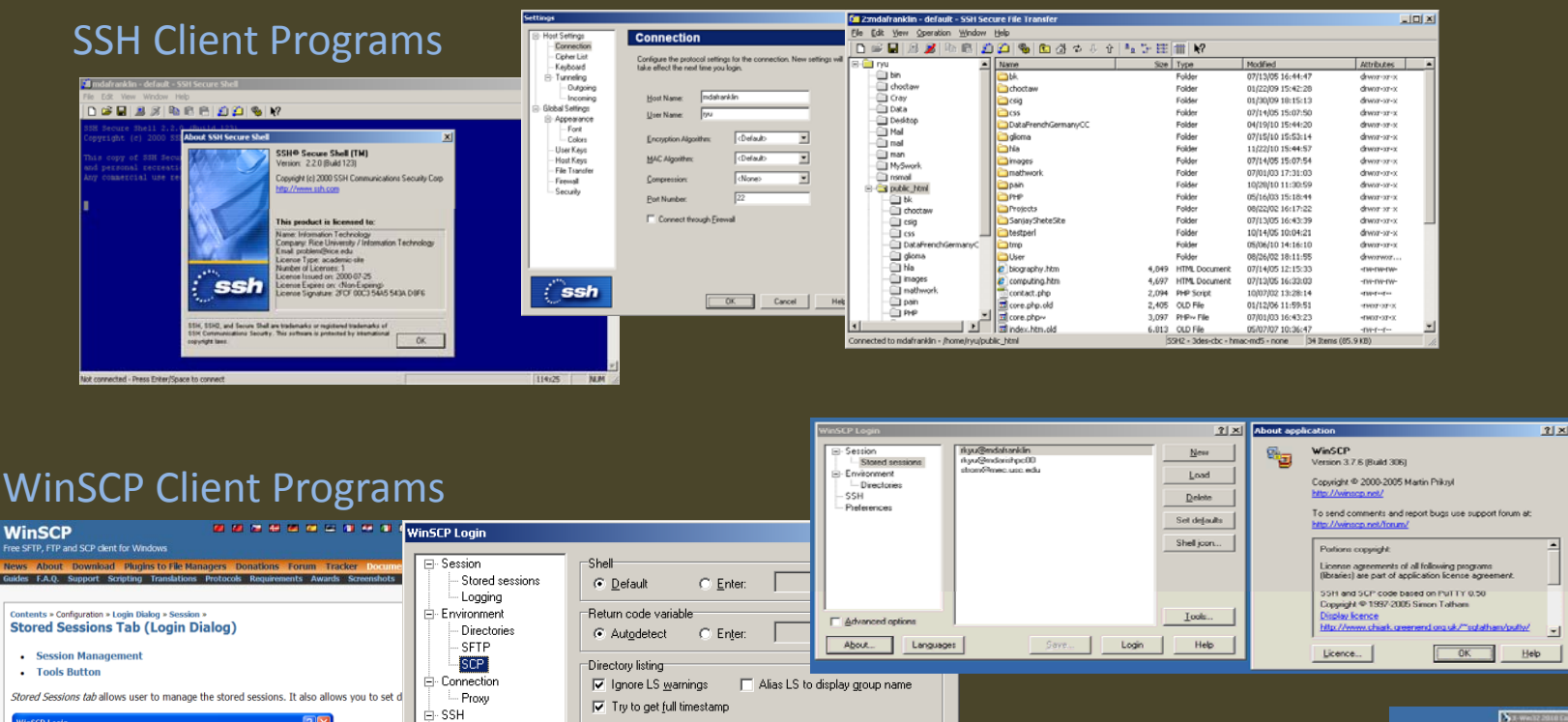

□ Clear national variables

 $0 -$  hours  $\sqrt{ }$ 

□ Use sco2 with sco1 compat.

 $\boxed{0}$  minutes

Help

 $\mathbb{R}$ 

 $\frac{\text{New}}{\text{New}}$ 

 $E$ dk

 $\boxed{\phantom{a}}$ 

Bename

New folder...

Set defaults

Shell joon.

 $\textcolor{blue}{\textbf{I} \text{coh}}$ 

My server<br>University<br>Work

Host: example.com<br>User name: martin<br>Private key file: Yes<br>SSH Protocol version

 $\boxed{\phantom{a}$  Login

ritonment<br>Directories

Advanced op

About. Languages

Key exchange

Authentication

Languages

- Buas

**▽ Advanced options** 

- Preferences

About...

Other options

 $\nabla$  Clear aliases

 $\boxed{\blacktriangledown}$  Lookup user groups

Server timezone offset

Save...

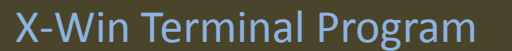

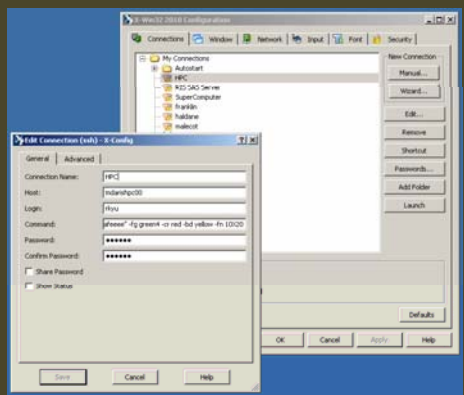

# a case example of using UNIX

#### getting into UNIX, transferring data from Windows to UNIX – Step 1b

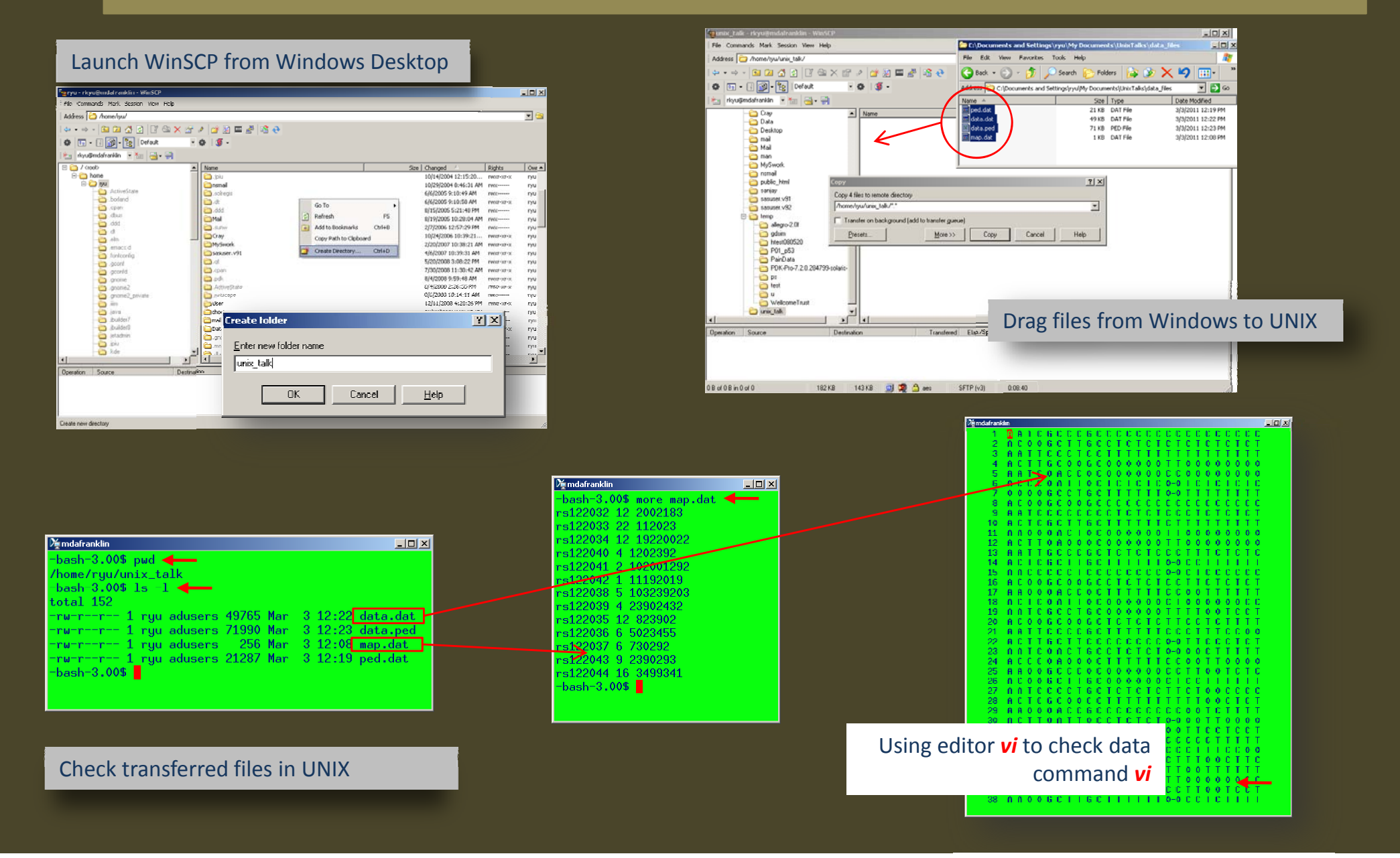

#### obtaining cygwin

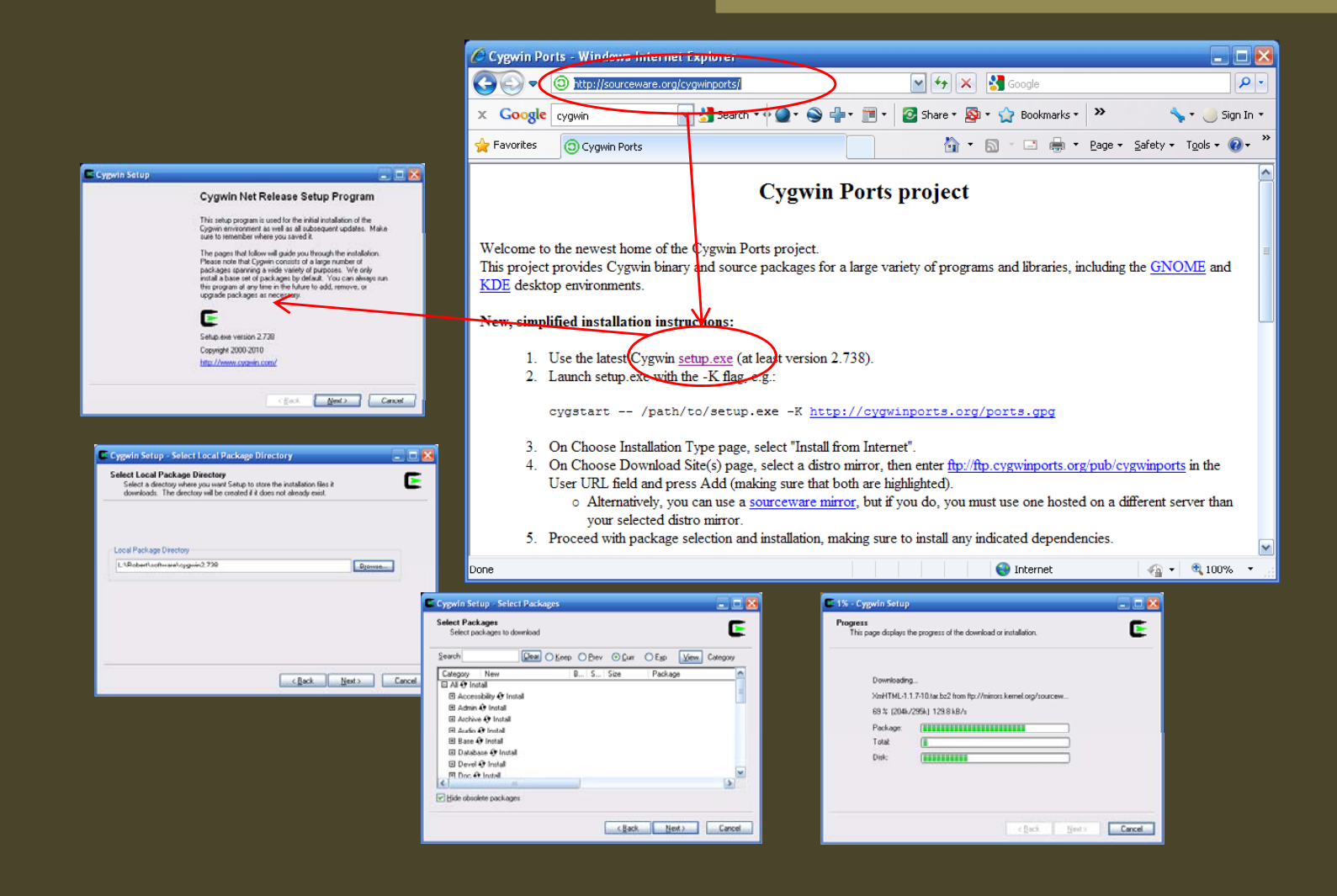

## launching and exploring cygwin

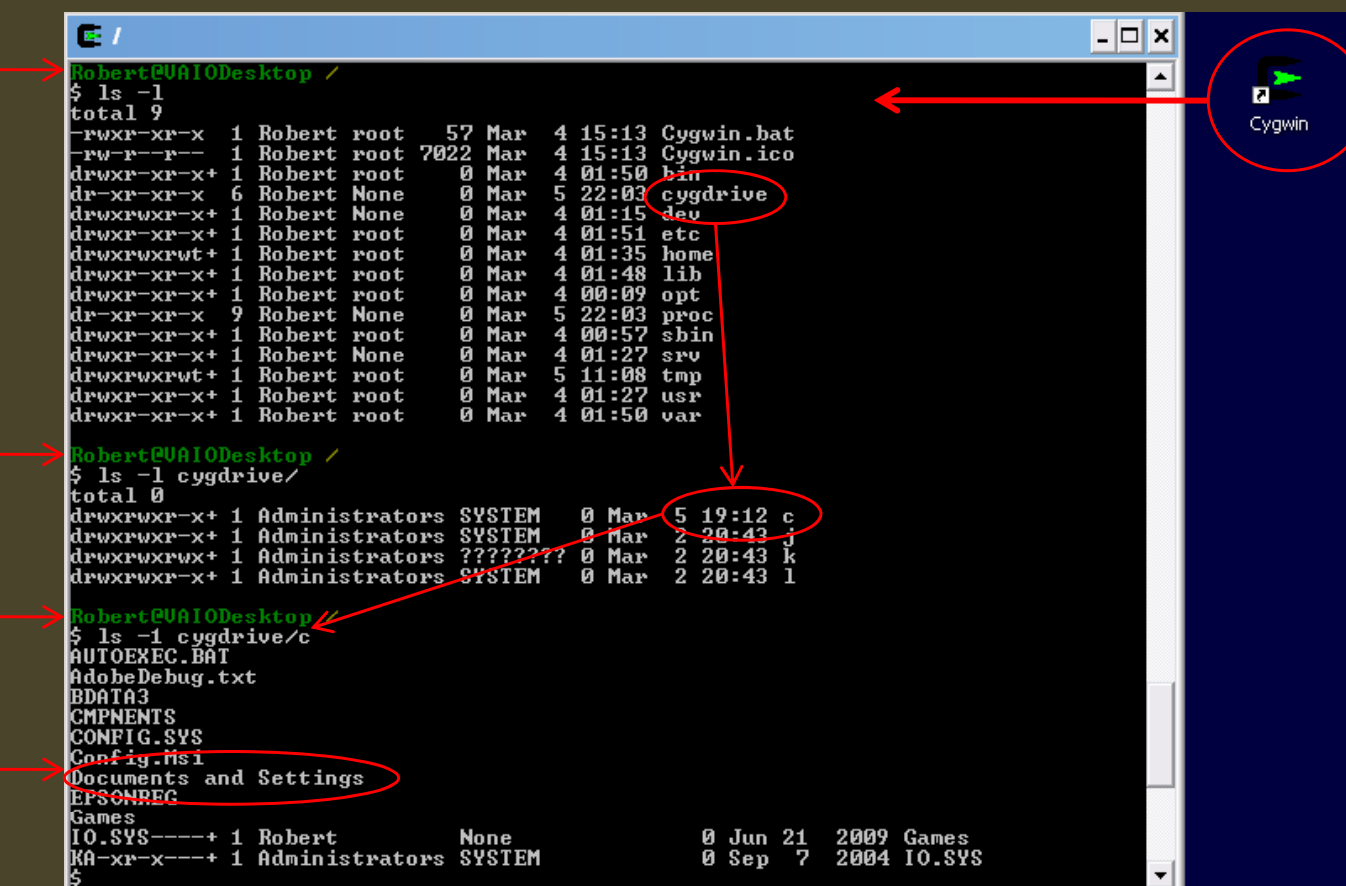

#### compiling "allegro", C++ source code

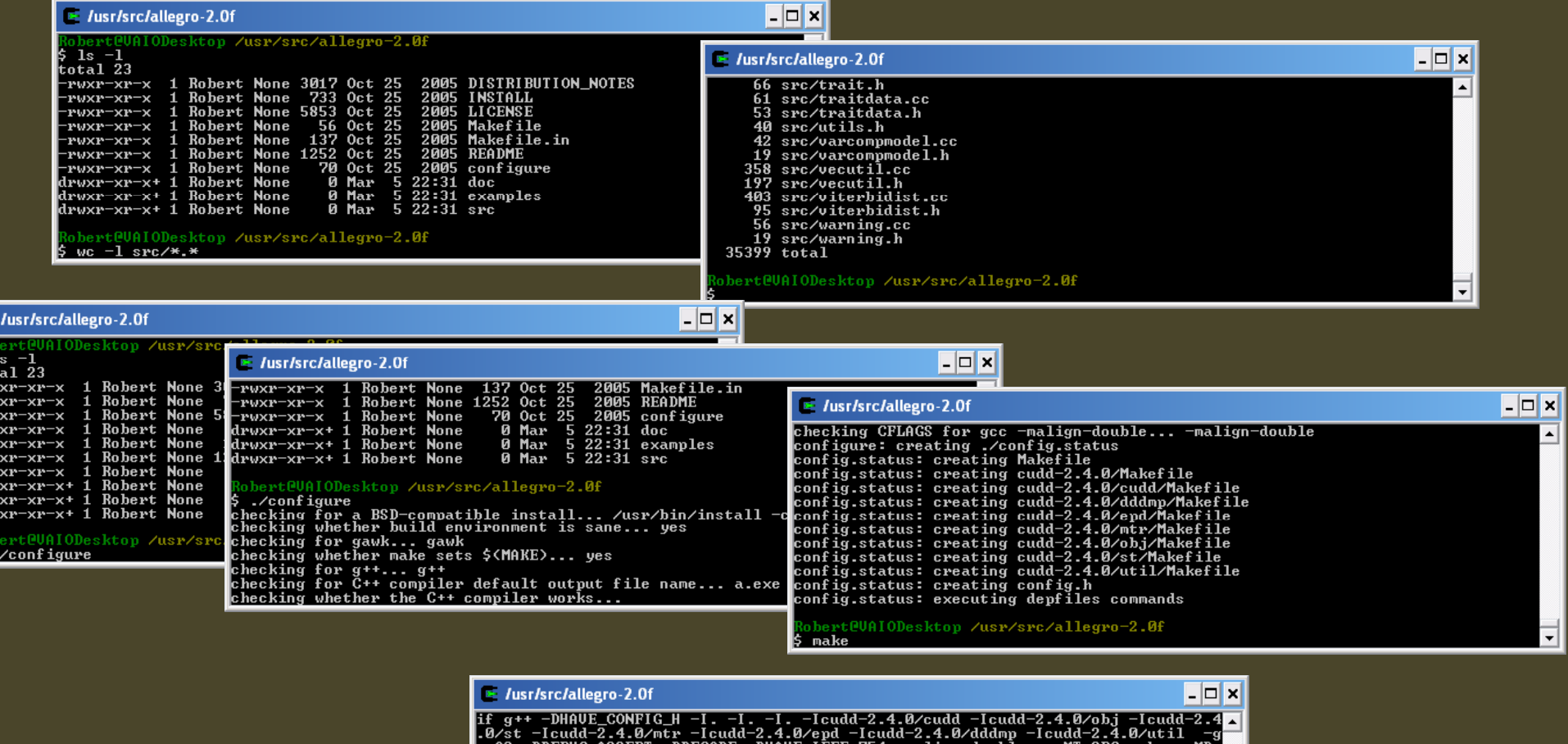

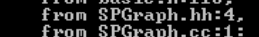

Rob 1<br>
5 to Pru<br>
- Pru<br>
- Pru<br>
- Pru<br>
- Pru<br>
- Rob<br>
Rob

/usr/lib/gcc/i686-pc-cygwin/4.3.4/include/c++/backward/backward\_warning.h:33:2:<br>warning: #warning This file includes at least one deprecated or antiquated heade<br>r which may be removed without further notice at a future dat

## compiling "allegro", C++ source code

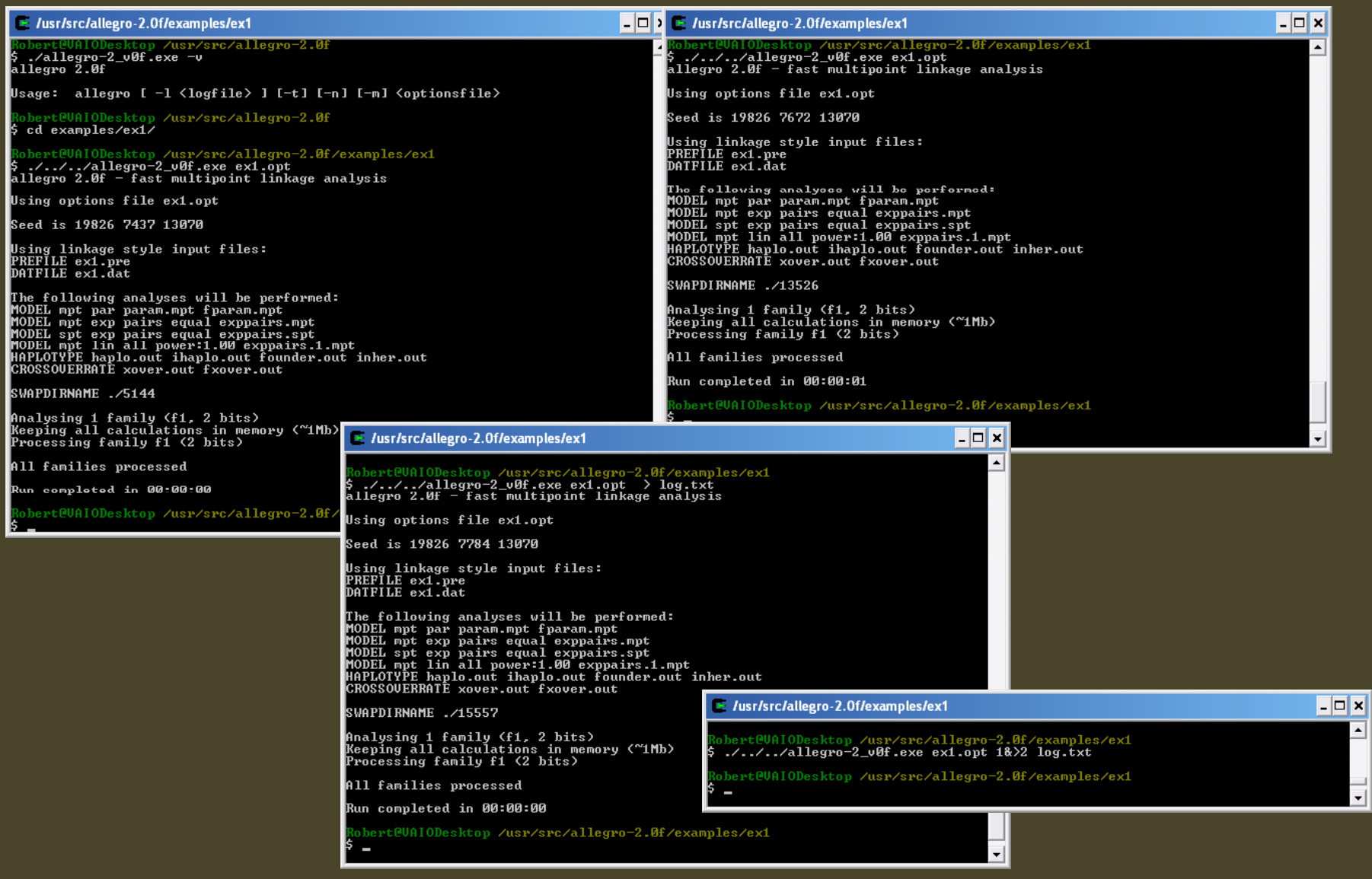

#### working and running analysis in xterm

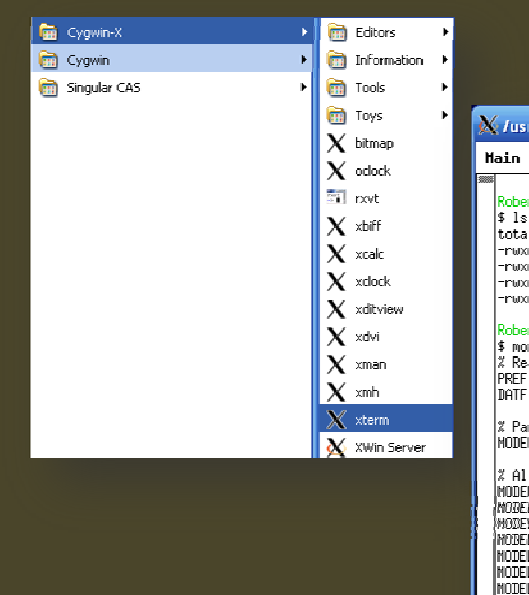

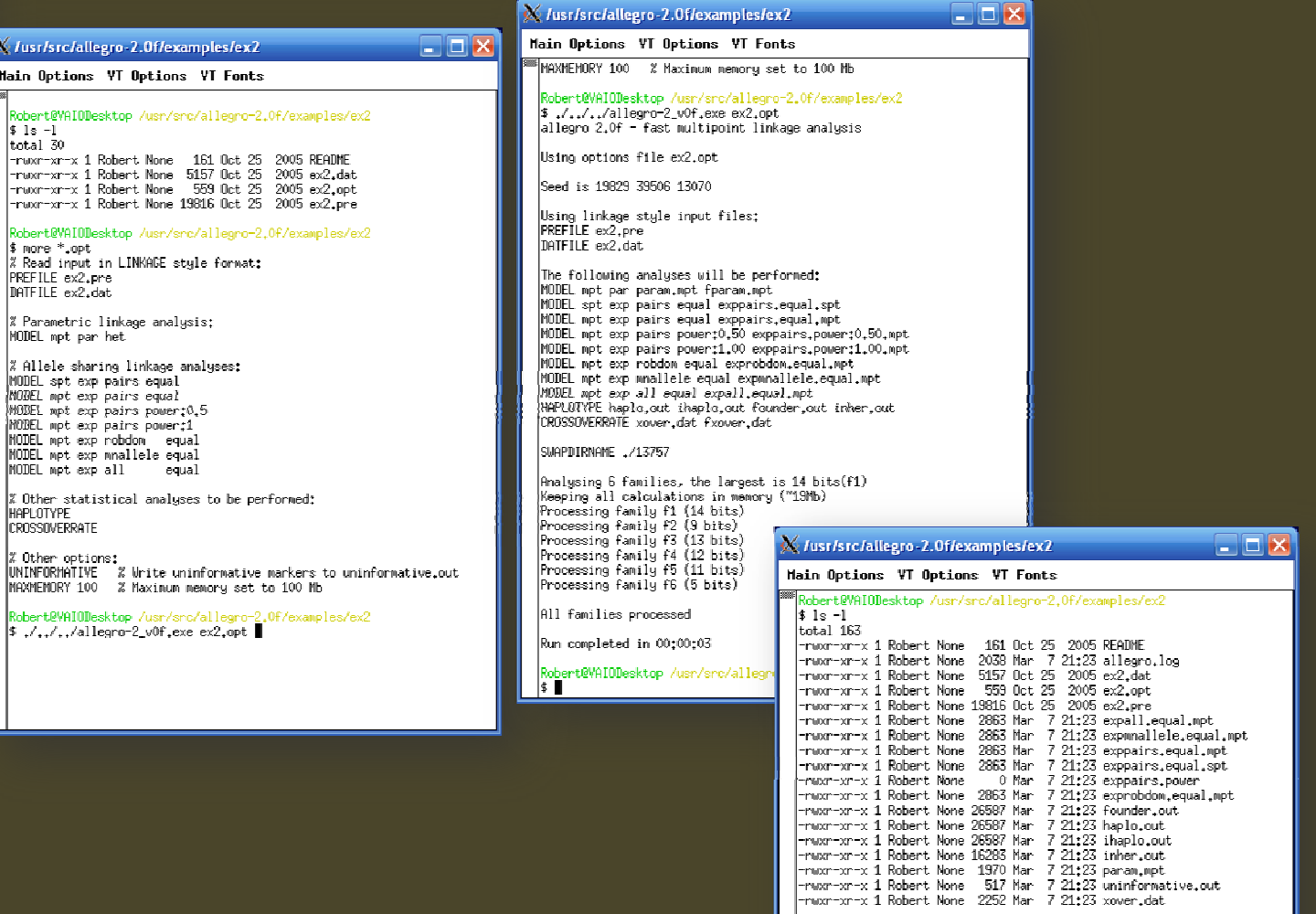

adt<br>|Robert@VAIODesktop /usr/sro/allegro-2.0f/examples/ex2<br>|\$ ∎

## viewing linkage files for allegro

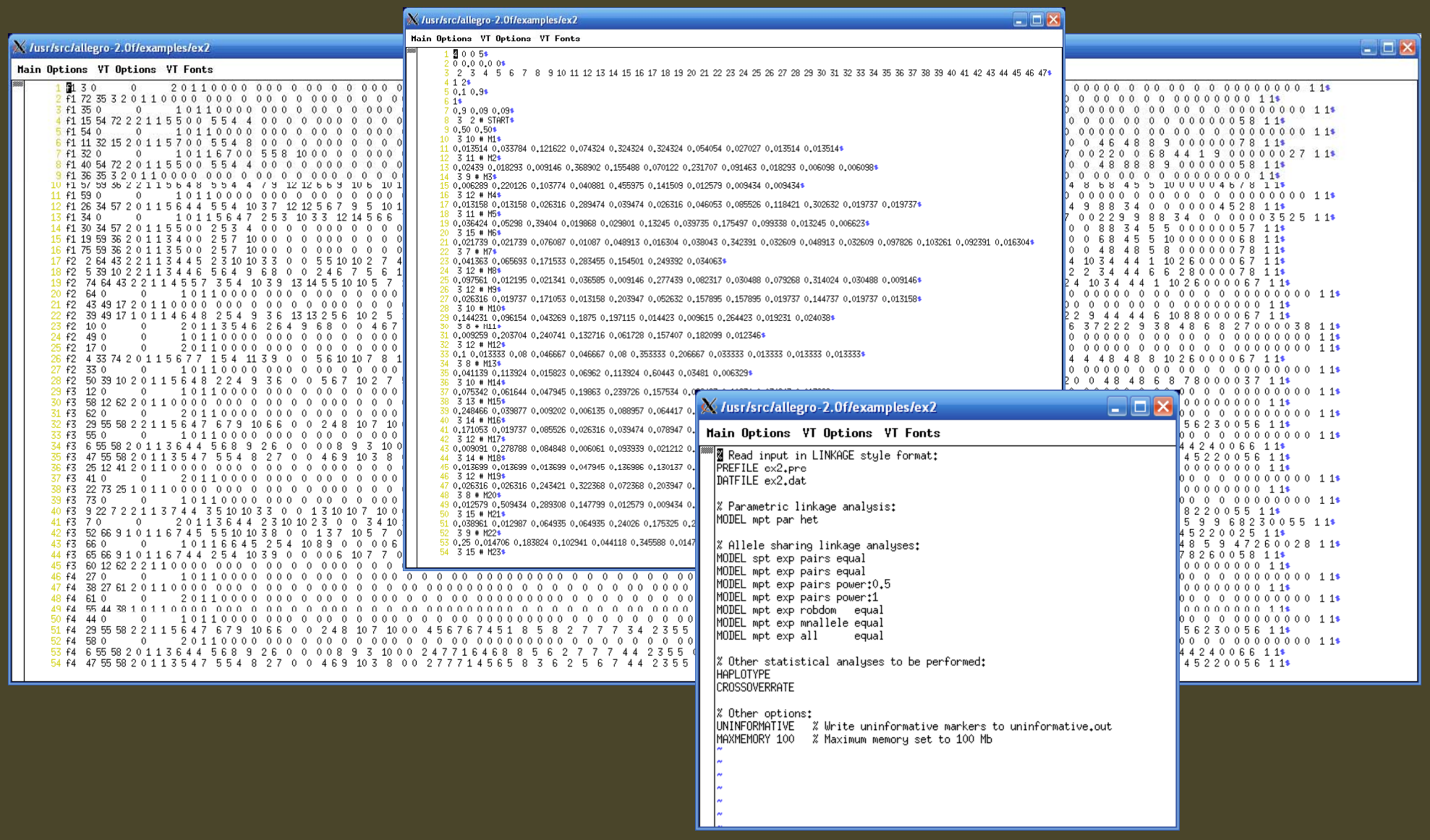

## checking and plotting linkage analysis results

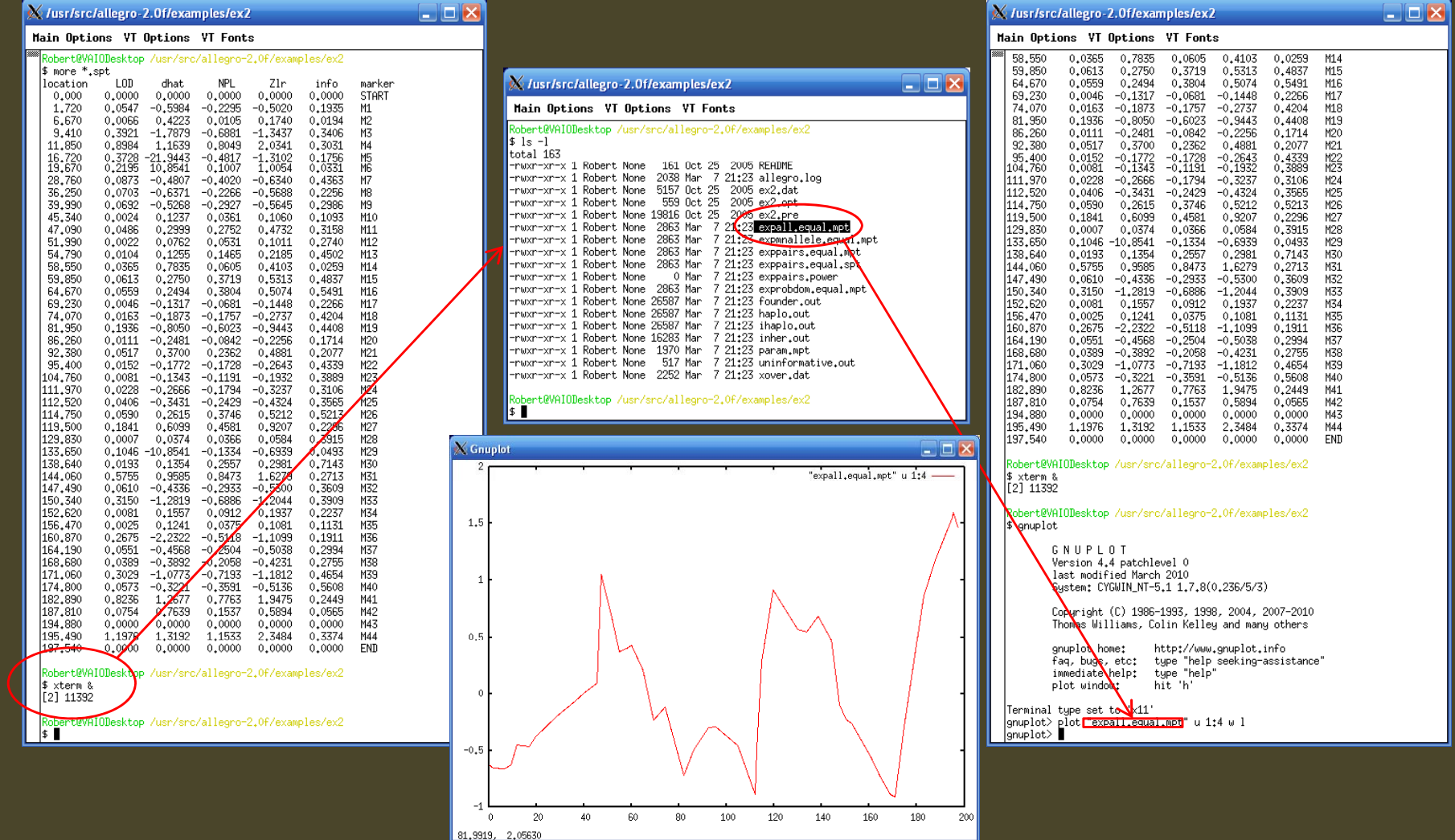

#### **MARINI IN INTERNATIONAL PROPERTY AND INTERNATIONAL PROPERTY** فالكا Main Options VT Options VT Fonts <sup>■■</sup> /usr/bin/perl use strict; |<br>|my \$\_program = "gplot\_mpt.pl";<br>|# Describe commandline args: my @argv = qw(datafile charttitle); my \$version = "1.0.0 allegro\_mpt - June 2006"; # \$Revision\$ # \$Author\$ Robert K. Yu rkyu@mdanderson.org ryu@cedric.mdacc.tmc.edu # Template of parameter file:<br># This is listed here for simple copy \* and paste use if needed.<br>\* and paste use if needed. \tprogram is based on previous gplot300.pl. It takes a datafile and create<br>\ta gnuplot script to plot a 2D chart off the data. \tData file contains columns of numeric data separated by space \tor tab. If the first line contains header for each column, the<br>\tcorresponding header to a column will be used as a line title \tin the plotted chart, Otherwise a default title from gnuplot will<br>\tbe given, Note: the header for each column should not be containing \tany space. \tThe 2nd argument is the title for the chart, a string in quotes if \tspace exists. .<br>tNOTE: this program is currently suitable for plotting the output Not comparametric multipoing linkage analysis from running Allegro<br>Ntprogram, For example, currently only two lines are designed in the<br>Ntplotting, one representing the N"allele-sharing LODN" and another<br>Ntu-"-------------\t\"non-parametric LOD\". \tVersion; \$version \t=================== Dependency: UNIX/LINUX version Childrent Pre-cond: Post-cond: Algorithm: # Package: n/a t ≮Date≮ \$Keyword\$  $\times$  /usr/src/allegro-2.0f/examples/ex2 #\$Id\$ Main Options VT Options VT Fonts \$Log\$ # \$Source\$ my \$\_usage gplot\_mpt.pl is now running ... \n\t\$Task\n |\tUsage: \$\_program @argv<br>|\te.g. perl \$\_program data.cht \"charttitle\"\n\n"; x: max = 195.490, min =  $0.000$ total  $y1's = 92$  $y1$ : max = 1.7093, min = -0.9015 system("cls");<br>print "\n\$\_program is now running ...\n\n"; total  $y2's = 138$  $|y2$ : max = 2.8057, min = -1.6209 SUSSESSIONS TELECOMPTERS TELECOMPTERS OF THE CONTRACTORS OF THE CONTRACTOR **HOLD THE SERVICE OF SERVICE SERVICE SERVICE SERVICE SERVICE SERVICE SERVICE SERVICE SERVICE SERVICE SERVICE S**<br>Any \$text = ""; to generate error messages<br>My \$text = "Conn." (---) "\-". lsuh em f \$text = "ERROR: ".(pop)."\n"; return \$text; |\$ gv equal\_chart.ps &<br>|[2] 7064  $\mathop{\text{sub}}$  em\_abort  $\{$  # to generate error messages before program aborted.

#### using gnuplot to make a comprehensive plot

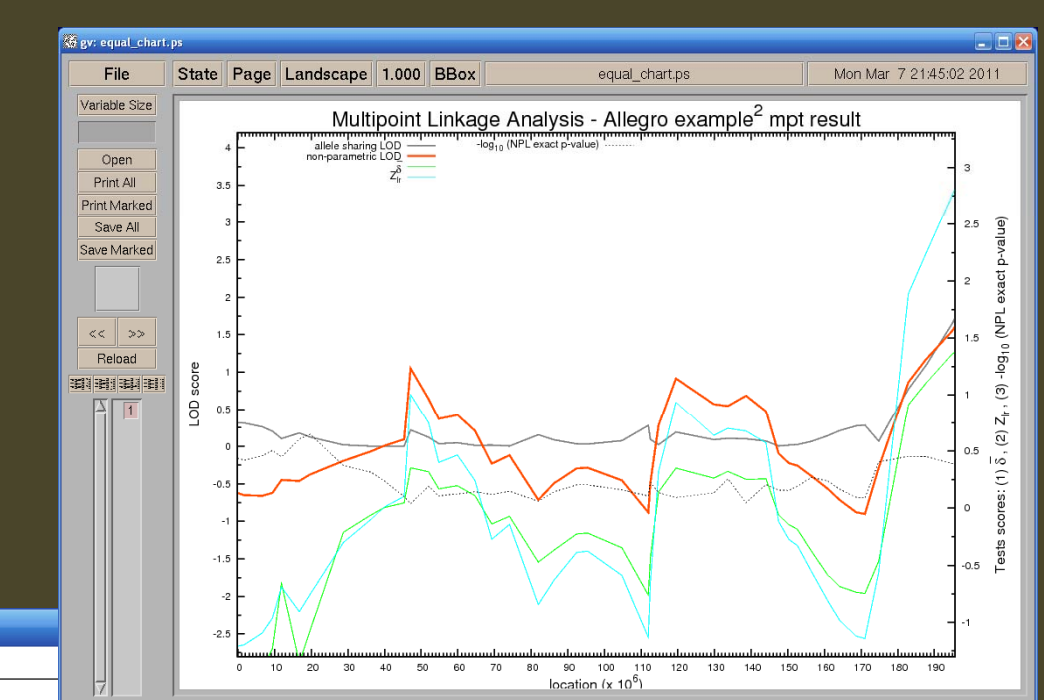

bert@VAIODesktop /usr/src/allegro-2.0f/examples/ex2 perl /home/Robert/gplot\_mptNegLogTen.pl expall.equal.mpt "Allegro example^2 mpt result"

"gplot\_mpt.pl expall.equal.mpt Allegro example^2 mpt result" exits successfully.

?obert@VAIODesktop /usr/src/allegro-2.0f/examples/ex

bbert@VAIODesktop /usr/src/allegro-2.0f/examples/ex2

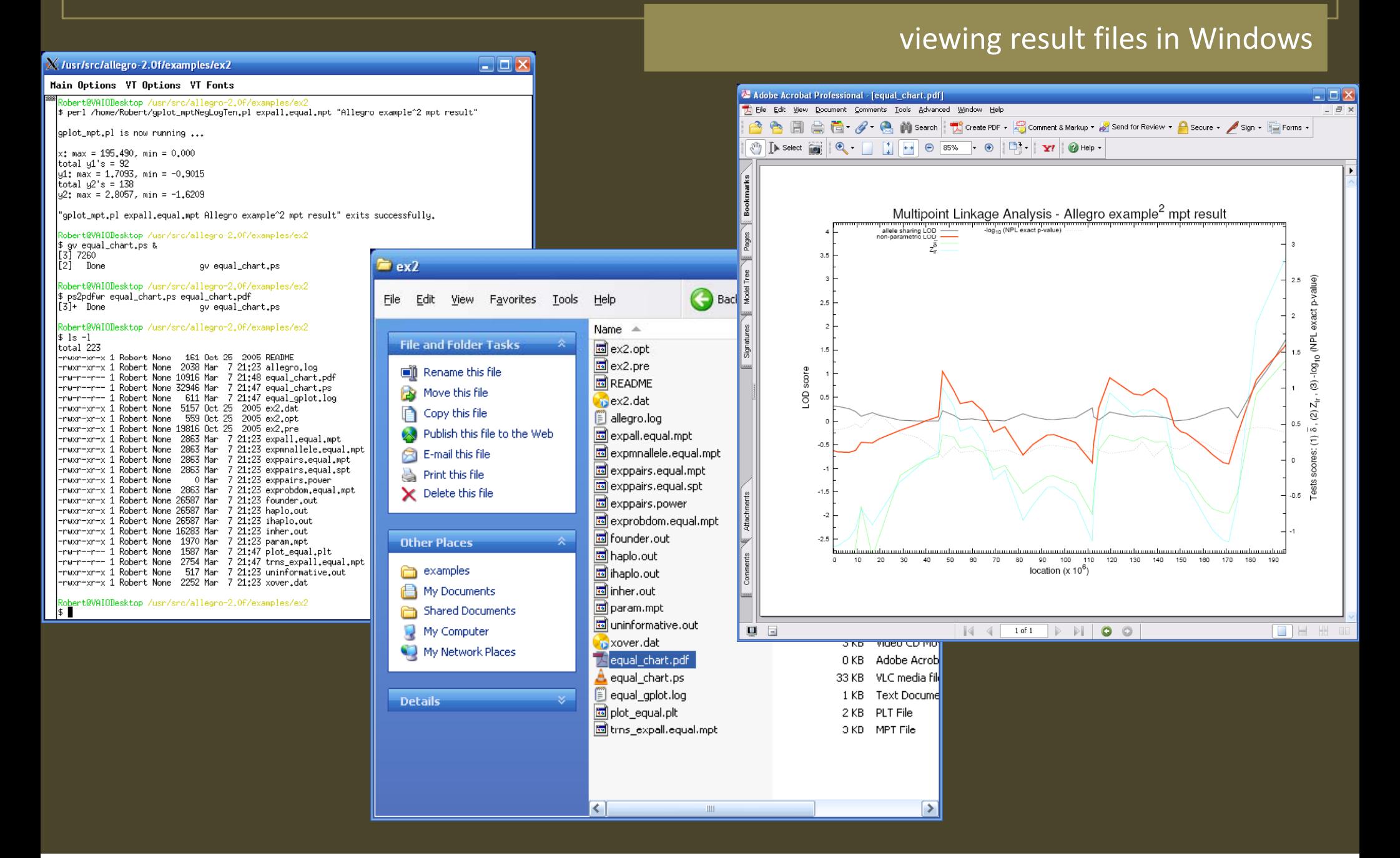

# UNIX Commands Summary

a starting set of UNIX commands

- exploring directories and files, running <sup>a</sup> program cd (change directory): cd ../ (go back upper level) v ls -l (listing files in a directory) ./*my‐own‐program* & (run <sup>a</sup> program in the current directory, the program you created, in background) perl *my\_perl\_script.pl* (run a perl script) df (show disk usage) du (show dir space) nohup "program name argument" (running a program in background to avoid terminated) Ctrl+c (suspend current command) Ctrl+z (stop current command) !! Repeat the last command • viewing and editing files, changing file mode, delete files more, less, head, tail, cat *filename* (view a file) vi (most powerful text editor) emacs (text editor) egrep 'pattern' *\*.txt* (extract 'pattern' from all \*.txt files) mkdir *dirname* create <sup>a</sup> dir chmod 777 *filename* (make this file accessible to public) mv *f1 f2* (rename f1 to f2) rm *\*.txt* (delete all files of "txt" extension in the current directory) tar / gzip (packaging and zip files) rm ‐rf *directory\_name* (force delete <sup>a</sup> directory with all files in it without question) ln ‐s *file link* create <sup>a</sup> shortcut (symbolic link) *link* to *file*. cp *f1 f2* (copy f1 to f2) cp ‐<sup>r</sup> *d1 d2* (copy dirs) • line / word counting wc -lw *filename*(counting lines and word in the file) wc -l \*.*dat* (counting lines in each file) • merging files paste *f1 f2* <sup>&</sup>gt; *file‐merged* (merge two files (by column)) cat *f1 f2* <sup>&</sup>gt; *file‐appended* (append f2 below f1) • checking upon system top (checking currenting running processes (programs)) pwd (checking current directory position) ps (view current running process (id)) and the solid *pid* (terminate running of a process with *pid* (terminate running of a process with *pid* uname -a (checking info on node name, operating system and its version, platform, etc.) which *program ‐name* (checking if this program is installed/available): which *perl* • most useful tools man *program‐name* (open help file of the program, to learn detailed usage of the program)
- GOOGLE your request of any UNIX programs and commands,  $...,$  to become a UNIX guru  $\mathbb O$

# a hands on case

#### a case/control association study of disease "UNIX‐sick"

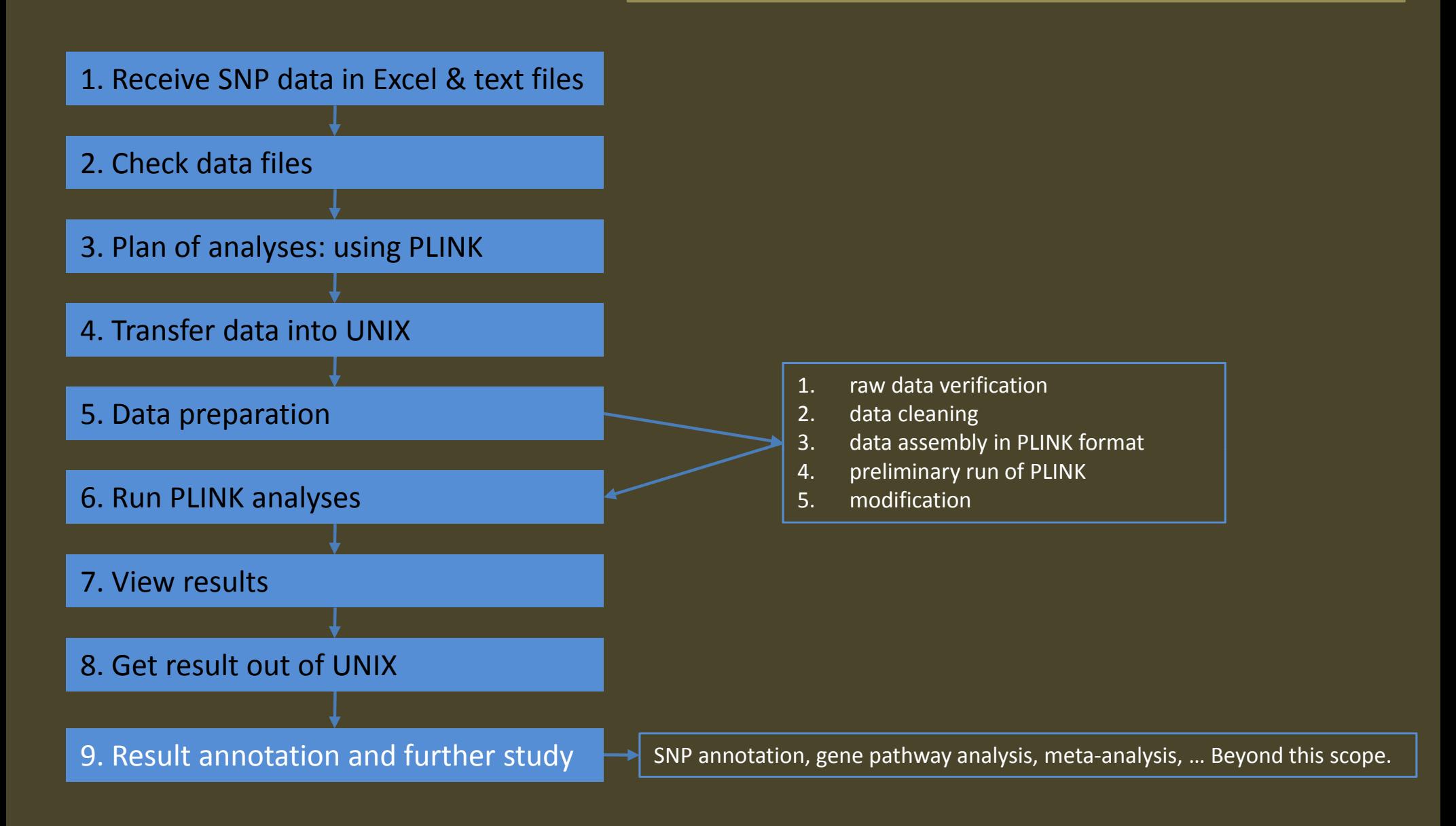

# Q & A

# Thank You.